# cMT2108X series

## Installation Instruction

## 1 Installation and Startup Guide

This document covers the installation of cMT2108X Series HMI, for the detailed specifications and operation, please refer to Datasheet, Brochure and EasyBuilder Pro User Manual. Please read all warnings, precautions, and instructions on the device carefully before use.

#### Install Environment:

| NEMA Rating                     | The HMI product is UL Type 4X (NEMA 4) rated, indoor use only.                                                                                                    |  |  |
|---------------------------------|----------------------------------------------------------------------------------------------------|--|--|
| Electrical<br>Environment       | The HMI product has been tested to conform to European CE requirements. This means that the circuitry is designed to resist the effects of electrical noise. This does not guarantee noise immunity in severe cases. Proper wire routing and grounding will insure proper operation.                                                                                                    |  |  |
| Environmental<br>Considerations | <ol> <li>Make sure that the displays are installed correctly and that the operating limits are followed. Avoid installing units in environments where severe mechanical vibration or shocks are present.</li> <li>Do not operate the unit in areas subject to explosion hazards due to flammable gases, vapors or dusts.</li> <li>Do not install the unit where acid gas, such as SO2 exists.</li> <li>This device should be mounted in the vertical position and for use on the flat surface enclosure.</li> <li>Conform to UL 61010-1 3rd ed. and UL 61010-2-201 2nd ed. safety requirement for use in Pollution Degree 2 Environment and dry location.</li> <li>Relative Humidity: 10% ~ 90% (non-condensing)</li> </ol> |  |  |
| Cleaning                        | Clean the device using dry cloths. Do not use liquid or spray detergents for                                                                                                    |  |  |
| Considerations                  | cleaning.                                                                                                    |  |  |
| IP Rating                       | IP 66                                                                                                    |  |  |
| ① Warning                       | arning Protection impairment if used in a manner not specified by the manufacturer.<br>Déficit de protection si utilisé d'une manière non spécifiée par le fabricant.                                                                                                    |  |  |

## 2 Unpacking the Unit

Unpack and check the delivery. If damage is found, please contact the supplier.

# NOTE: Place the operator panel on a stable surface during installation. Dropping it or letting it fall may cause damage.

The package includes:

- (1) Installation Instruction, 2-sided A4 \*1 (2) Human Machine Interface \*1 (3) Power Connector \*1
- (4) Brackets & Screws \*1 pack (5) USB Stick Clamp & Tying Strap \*1

## 3 Installation Instructions

Use a control box that provides enough stiffness. Cutout Dimension: 260 mm x 202 mm. Secure the operator panel in position, using all the fastening holes and the provided brackets and screws. Screw Torque:  $2.6 \sim 3.9$  lbf.in. (For reaching waterproof effect and preventing the panel from being deformed.)

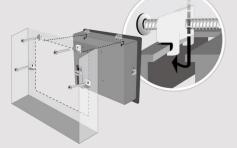

Plan for adequate space around the u the heat from other devices inside the 50°C

Minimum required clearances (along t Maximum panel thickness: 4.5 mm The aluminum flat-sheet at the back o sink since its heat can rise to 70°C in between the back of the unit and othe

#### **USB Stick Clamp Usage**

Combining the USB Stick with the clar with HMI when strong vibration is pres 1. Insert the USB connector to the cla 2. Press the spring and insert the USB

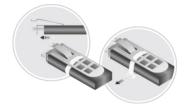

## 4 Power Connections

Power Connector Specifications: Wire AWG: 24~12

Wiring Conductor Minimum Tempe Screw Torque: 4.5 lbf-in (max.) Copper conduct only.

#### NOTE:

1. Connect positive DC line to the '--' '--' terminal.

2. When downloading project using with PLC and PC simultaneously, for result in damage to HMI or PC.

## 5 System Settings

When HMI is powered up and display the round Start Button in the upper-lef screen to open the Setting dialog box. icon (1) and log in. (Default System F 111111)

Go to the Network tab, and setup your In Setting dialog box you can see devi configure general settings, set HMI Tir and more.

## EasyBuilder Pro Software Settings

Launch EasyBuilder Pro software, select your project file, press F7 shortcut key to open the download dialog box: Select Ethernet > IP tab > Enter your HMI IP > Click Download to download this project file to HMI.

Using screensaver and backlight saver is recommended in order to avoid image persistence caused by displaying the same image on HMI for a long time.

(Please refer to EasyBuilder Pro User Manual for software operation details.)

#### 7 **Communication Connections**

NOTE:

1. Only Tx & Rx (no RTS/CTS) may be used for COM1 RS232 when COM3 RS-232 is also used. 12345

|    | ( <u><u><u></u></u><u>9 8 7 6</u>)<br/>Con.A</u> |
|----|--------------------------------------------------|
| ıb | COM2/COM3 [RS485] 9 Pin, Female, D-sub           |

COM1/COM3 [RS232] 9 Pin, Male, D-sub

∕Con.B

| -    |                 | , ,             |  |
|------|-----------------|-----------------|--|
| PIN# | COM1<br>[RS232] | COM3<br>[RS232] |  |
| 1    |                 |                 |  |
| 2    | RxD             |                 |  |
| 3    | TxD             |                 |  |
| 4    |                 |                 |  |
| 5    | GND             |                 |  |
| 6    |                 |                 |  |
| 7    | RTS             | TxD             |  |
| 8    | CTS             | RxD             |  |
| 9    |                 |                 |  |

| PIN# | COM2<br>[RS485]2W | COM2<br>[RS485]4W | COM3<br>[RS485]2W |
|------|-------------------|-------------------|-------------------|
| 1    | Data-             | Rx-               |                   |
| 2    | Data+             | Rx+               |                   |
| 3    |                   | Tx-               |                   |
| 4    |                   | Tx+               |                   |
| 5    |                   | GND               |                   |
| 6    |                   |                   | Data-             |
| 7    |                   |                   |                   |
| 8    |                   |                   |                   |
| 9    |                   |                   | Data+             |

## 8 Touchscreen Calibration & Restore Factory Default

#### **Touchscreen Calibration:**

Press and hold anywhere on the screen when HMI starts until it enters touchscreen calibration mode.

#### **Restore Factory Default:**

Follow Step 5 to open the Setting dialog box. Go to "Reset options" tab, press the button of "Reset HMI to default". An Attention window shows, enter "yes".

Another way to restore factory default is entering "default111111" when logging in. An Attention window shows, enter "yes".

Please note that the projects and data stored in the unit are all cleared after restoring factory default.

### **Battery Replacement**

Battery Specification: UL Certification Battery, Type CR2032, Rated 3V, Max. Abnormal Charging Current 10mA, Working Temperature: max. 70°C

Battery replacement shall be performed by qualified personnel (engineer) only and care must be taken when handling lithium batteries. For more information on battery replacement and disposal considerations, please refer to the following link:

http://www.weintek.com/download/MT8000/eng/FAQ/FAQ\_103\_Replace\_Battery\_en.pdf

| CA           | UTION                         | installing the u                                                                                                    |
|--------------|-------------------------------|----------------------------------------------------------------------------------------------------|
| <u> </u>     | Power                         | Use power output<br>powered by DC p<br>systems. The pow<br>supply. The peak s                                                                                                    |
|              | Fusing Require-<br>nents      | If the display does<br>will protect against<br>of time. Check wiri                                                                                                    |
| <u>(</u> ) H | High Voltage                  | A resettable fuse<br>DC voltage source                                                                                                    |
| I E          | Emergency Stop                | A Hard-wired EME<br>ICS Safety Recom                                                                                                    |
|              | Supply Voltage<br>Condition   | Do not power the upower supply. Note power the unit.                                                                                                    |
| <u>(</u> ) v | Vire Routing                  | <ul> <li>a. Power wire ler</li> <li>b. Please use tw<br/>impedance ma</li> <li>c. If wiring is to b<br/>devices.</li> <li>d. Keep AC, high</li> <li>e. Add a resistor<br/>supply and the<br/>dissipation. Ty</li> </ul> |
| DA           | NGER                          |                                                                                                    |
| / • \        | Hardware<br>Considerations    | The system design<br>thereby create an<br>interface can lead<br>physical injury to the<br>lf you use any pri-<br>potential safety has<br>steps depend on<br>installation of soli-<br>installation of Com-               |
| ſ.           | Programming<br>Considerations | To conform to ICS<br>ensure that all wr<br>checks built into th<br>personnel.                                                                                                    |
|              |                               |                                                                                                    |

NOTE: Make

### **Limited Warranty**

This product is limited warranted ag The proven defective product will e This warranty shall not cover any p (a) Out of warranty period which is 12 month(b) Damage caused by Force Majeure, accid (c) Product has been repaired or taken apar (d) Products whose identification markings h